**"Cool Mouse 97"** is a middle-mouse button utility making your work a little easier. It includes some powerful features which can be selected, according to your preferences, via its icon in the<br>taskbar's system tray (near the clock). "Cool Mouse 97" works well under Windows 95; however it doesn't work under Microsoft Windows NT. Available features :

- Converts a single middle-mouse button click to a double-click
- Displays the "Start menu" anywhere on the screen
- Offers windows, which "roll  $up$ ", to their title bar
- Runs any program
- "Tray" windows (minimizes them to the task bar notification             area, there the clock is)
- Displays window features menu
- Scrolls windows

All mentioned trademarks are owned by their respective companies. Cool Mouse 97 Copyright 1997 © Kirill M Kirillov

# **Contact me:**

- E-mail: top@solver.omsk.su
- FidoNet: 2:5004/24

**Internet:** Mr\_BadGuy@msn.com **FIDO:** 2:5004/6.12

## **How to install:**

- 1. Unzip all the files to a temporary directory. 2.    Then run **"Explorer"**.
- 
- 3. Right-click on <sup>\*</sup> "Cmouse97.inf" and then select **"Install"** from the popup menu. That's it!

Now, you will see a new program group in your **"Start Menu"**. Run **"Cool Mouse 97"** from here.

Later, should you wish to remove it, you can use **Control Panel***'***s "Add/Remove Program"** function to uninstall the program.

**Copyrights** 

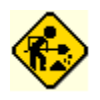

**Sorry, this topic is**  *Under Construction* This feature displays the "Start menu" anywhere on the screen

This feature offers windows, which "roll up", to their title bar

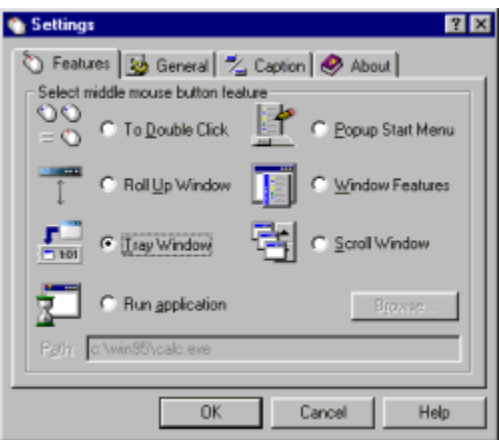

        Double click on the Cool Mouse 97 icon and the "Settings" dialog will arrive. Select the middle mouse button feature on the    **"Features"** tab:

### **• Double Click**

This feature enables you to convert a         single middle-mouse button click to

- a
- double-click

### **• Roll Up Window**

This feature offers windows, which         "roll up", to their title bar

## **• Tray Window**

        This feature enables you to minimize         windows to the task bar notification         area (near the clock ). You can tray         up to 15 windows.

## **• Run program**

This feature enables you to run any program (or associated file) with a         simple click of the middle mouse         button.

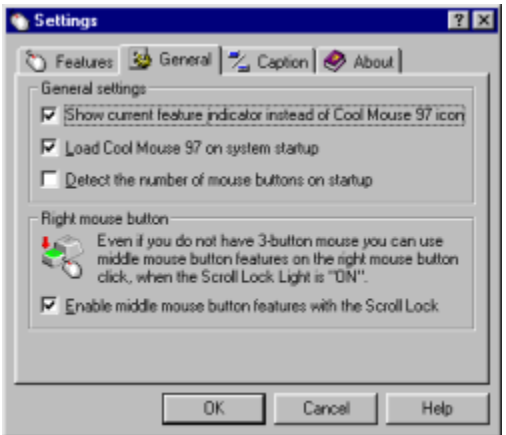

Double click on the Cool Mouse 97 icon and the "Settings" dialog will arrive. Click on the **"General"** tab. Here, you can select the following options:

## **• Show current feature indicator instead of Cool Mouse 97 icon**

This function shows the current feature indicator instead of Cool Mouse 97         icon

**• Load Cool Mouse 97 on system startup.**

## **• Popup Start Menu**

        This feature displays the "Start menu"         anywhere on the screen

### **• Window Features**

      This pops up the menu with selectable       window operations

**• Scroll Window**       This feature enables you to scroll          windows without scrollbars.

        Check this, if you want to run Cool Mouse 97 every time your Windows 95 starts.

### **• Detect the number of mouse buttons on startup**

Uncheck this, if you want do disable 3-button mouse detection, when the program         starts.

### **• Enable middle mouse button features with the Scroll Lock.**

Check this, if you haven't a 3-button mouse, but want to use the middle mouse         button features on a right mouse button click, when the Scroll Lock light is "ON".

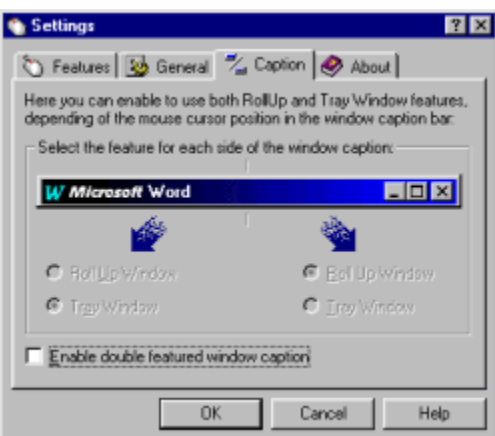

Double click on the Cool Mouse 97 icon and the "Settings" dialog will arrive. Click on the **"Caption"** tab. Here you can enable to use both "Roll Up" and "Tray Window" features, depending of the mouse cursor position in the window caption bar:

## **• Enable double featured window caption**

This feature enables to split window caption in two parts.

### **• Roll Up Window**

This feature offers windows, which "roll up", to their title bar

#### **• Tray Window**

        This feature enables you to minimize windows to the task bar notification area              (near the clock ). You can tray up to 15 windows.

Select the feature for each side of the window caption. For example, you can "Roll Up" window on a middle mouse button click in the left side of the window caption and the "Tray Window" in the right side of the window caption.

- **Q:** I have a mouse (with 3 buttons), but windows only recognizes 2,           because your program says I have a 2 button mice only.           How can I have the 3 buttons working with these mouse (its a serial one)?
- **A:** You might need to change the mouse driver. Ask the 3-button mouse driver           from your hardware manufacturer.
- **Q:** I have a 3-button mouse, and the Cool Mouse 97 features works fine. But I see the stupid message "A 3-button mouse is not detected..." every           time I run Cool Mouse 97.

 $\mathcal{L}=\{1,2,3,4\}$  , we can consider the constant of  $\mathcal{L}=\{1,2,3,4\}$ 

A: Sometimes, the system could not properly detect the number of mouse buttons. Go to Cool Mouse 97 "Settings" dialog and click on the "General" tab. Uncheck             the "Detect the number of mouse buttons on startup" option and click OK.             The stupid message will never popup again.

**Q:** I use the "Scroll Window" feature and when I click on my desktop, it's scrolls           too !!!. What's this?

A: It is not a bug. It's a little hack. However, I can remove it, if you want. —————————————————————————————————————

 $\mathcal{L}=\{1,2,3,4\}$  , we can consider the constant of  $\mathcal{L}=\{1,2,3,4\}$ 

**A:** Desktop Toys is a name of a group of shell enhancements written for           Microsoft Windows95 or Windows NT 4.0 and, often, require Microsoft             Internet Explorer 4.0 to be installed. Desktop Toys makes your work           easier by adding more power and useful applets to your desktop. Those           add-ons are small, fast, smart and very customizable. Focus on your work,           not environment's limits!

 $\mathcal{L}=\{1,2,3,4\}$  , we can consider the constant of  $\mathcal{L}=\{1,2,3,4\}$ 

          The key component is the DesktopToys Add-on Interface (or "DAI") in                          conjunction with DesktopToys Manager ("DTM") for one-place configuration           and management via Windows Control Panel.

**Q:** What is "Desktop Toys" ?

This feature enables you to convert a single middle-mouse button click to a double-click

This feature enables you to scroll windows without scrollbars.

This feature enables you to run any program (or associated file) with a simple click of the middle mouse button.

This pops up the menu with selectable window operations

This feature enables you to minimize windows to the task bar notification area (near the clock ). You can tray up to 15 windows.

Browse for file…

Type run command here

This function shows the current feature indicator instead of Cool Mouse 97 icon

Check this, if you want to run Cool Mouse 97 every time your Windows 95 starts.

Uncheck this, if you want do disable 3-button mouse detection, when the program starts.

Check this, if you haven't a 3-button mouse, but want to use the middle mouse button features on a right mouse button click, when the Scroll Lock light is "ON".

Check this to split window caption in two parts.

1. The "Start Menu" pops up at its usual position,           when taskbar "Autohide" property enabled.

•••

Send your bug reports to:

- · E-Mail: top@solver.omsk.su
- FidoNet: 2:5004/24